# HTML Fundamentals

Web Authoring and Design

Benjamin Kenwright

# **Outline**

**Review Last Week** 

- ■What do we mean by HTML Fundamentals
- **■Essential Tags/Formatting**
- **Examples**
- **Summary**
- Review/Discussion

### Last Week

- ■Read Chapters 1, 2 and 3
- Created a Simple Webpage
	- $\triangleright$ E.g., notepad to create hello.html
	- $\triangleright$  Test it locally (e.g., local computer in Chrome or Explorer)
	- Experiment (e.g., different tags, typing mistakes, mobile browser, …)
	- **Setup GitHub Account/Webpage**
		- **(submit URL today)**

#### **Question**

**Nota type of webpage would you like to** be able to create at the end of this course?

### HTML Documents

#### **HTML** source document

 $\triangleright$  A text-only document

 $\triangleright$  Consists of (1) actual text, and (2) tags

- ■A **tag** is an html code that is enclosed in angle brackets <>; used to lay out the web page.
- XHTML is a simple, more standardized version of HTML
- **EXHTML/HTML can be created using a** simple text editor like notepad
- File extension must be **.html** or **.htm**

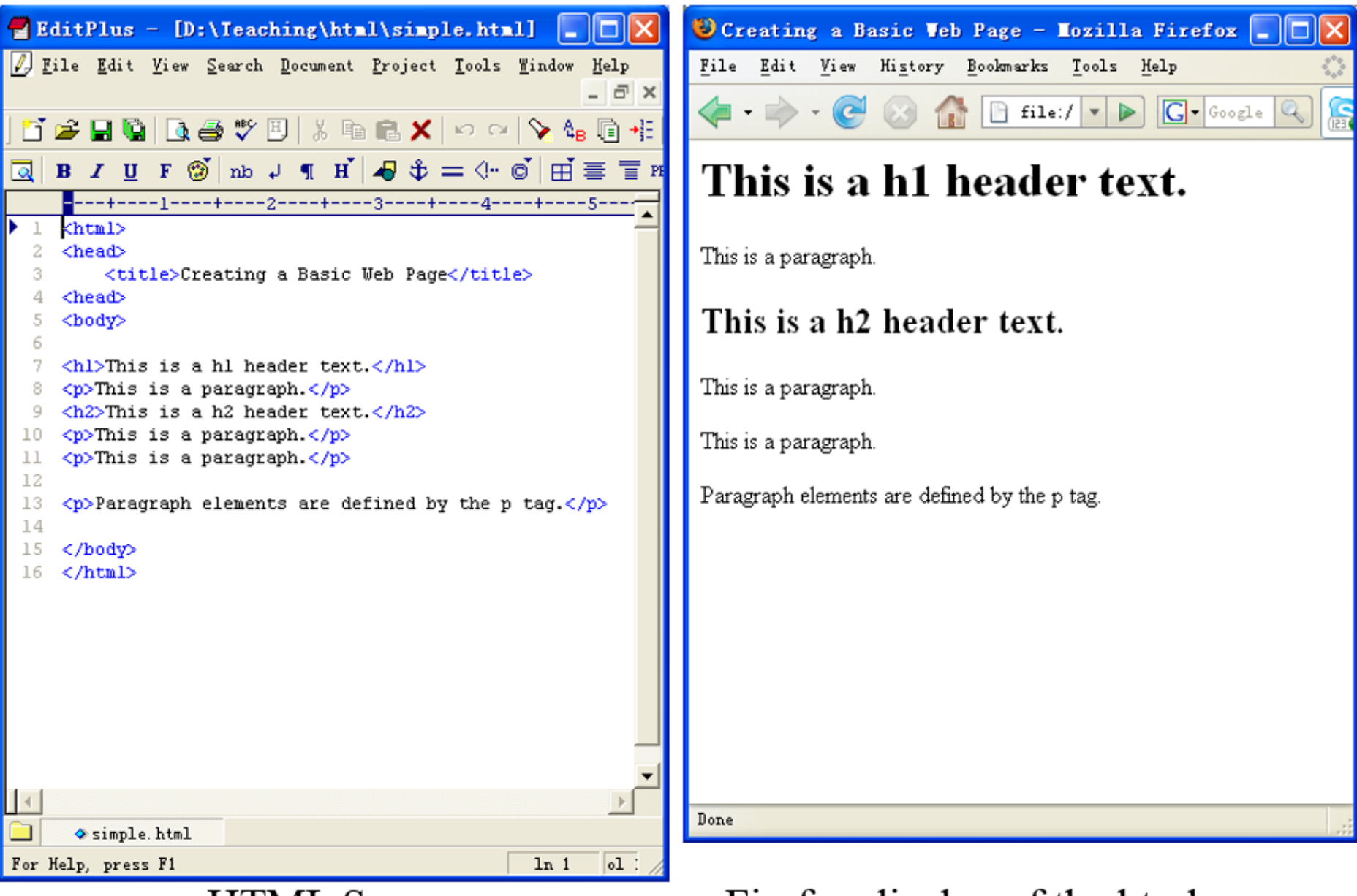

**HTML** Source

Firefox display of the html source

# HTML, XML, XHTML

■XML (eXtensible Markup Language):

 $\triangleright$ Is a set of rules that lets web designers classify their data in a way customized to their needs.

 $\triangleright$  Extendable by creating new types of tags.

■ XHTML (eXtensible HyperText Markup Language):

 $\triangleright$  A new version of HTML based on XML

 $\triangleright$ Inherits strict syntax rules of XML

### HTML vs XHTML

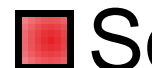

#### **■ Some comparisons of HTML vs. XHTML**

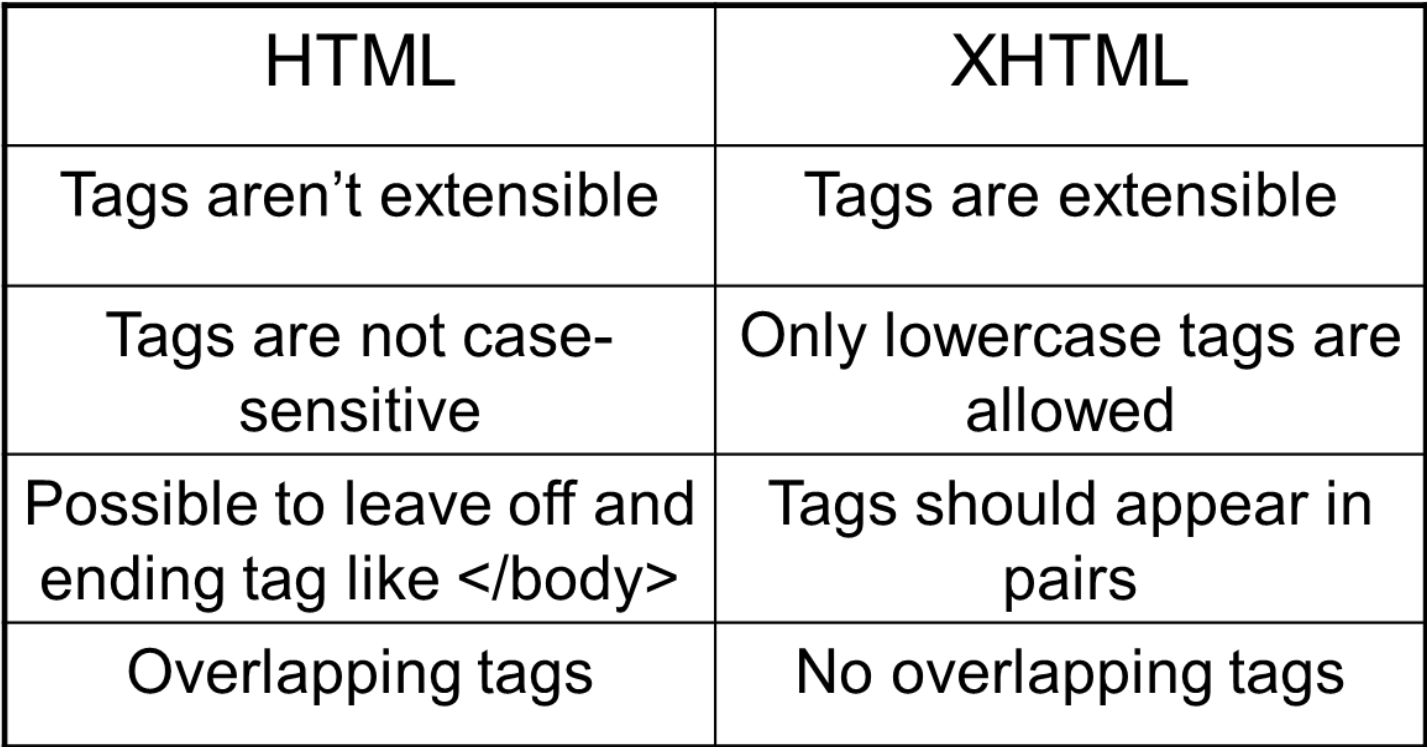

### HTML & XHTML

**Note** 

- ■Single `tags'
	- E.g., *<br />* doesn't require a closing </br> tag
	- $\triangleright$ HTML 4 does not require the  $\cdot$  in empty tags, XHTML does

# Tags (Elements)

Tags are also called **elements**

**■ An attribute** is a special code that can enhance or modify a tag. They are generally located in the starting tag after the tag name.

**■ Basic syntax for xhtml tags and attributes** 

- **<tag attribute="value"> </tag>**
- All tags **must be lower case**
- $\triangleright$  all values of attributes need to surrounded by quotes

#### Blocks of Text

**E** <h1>, .. <h5> 6 levels of headings available, ranging from <h1> to <h6>, 1 being the most important one

- <blockquote> .. </blockquote> Blockquotes are used to identify a **citation**.
- **E** <p>..</p> Paragraphs

# Small parts within a Block of Text

- **Paragraphs and lists are meant to identify** whole blocks of text, we sometimes want to provide meaning to a word (or a few words) within a text
- **■** default, <strong> elements are displayed in bold
- default, **<em>** elements are displayed in italic
- **E** <abbr> element

I just bought a **<abbr title="Compact Disc">**CD**</abbr>**

# Small parts within a Block of Text (Cont)

**Inline quotes** 

He said **<q>**"Hello World"**</q>** and just left

**Plenty of other inline semantic elements** 

**⊳See HTML element reference** [documentation for a comprehe](https://developer.mozilla.org/en-US/docs/Web/HTML/Element#Inline_text_semantics)nsive list

### Review Basic Tags

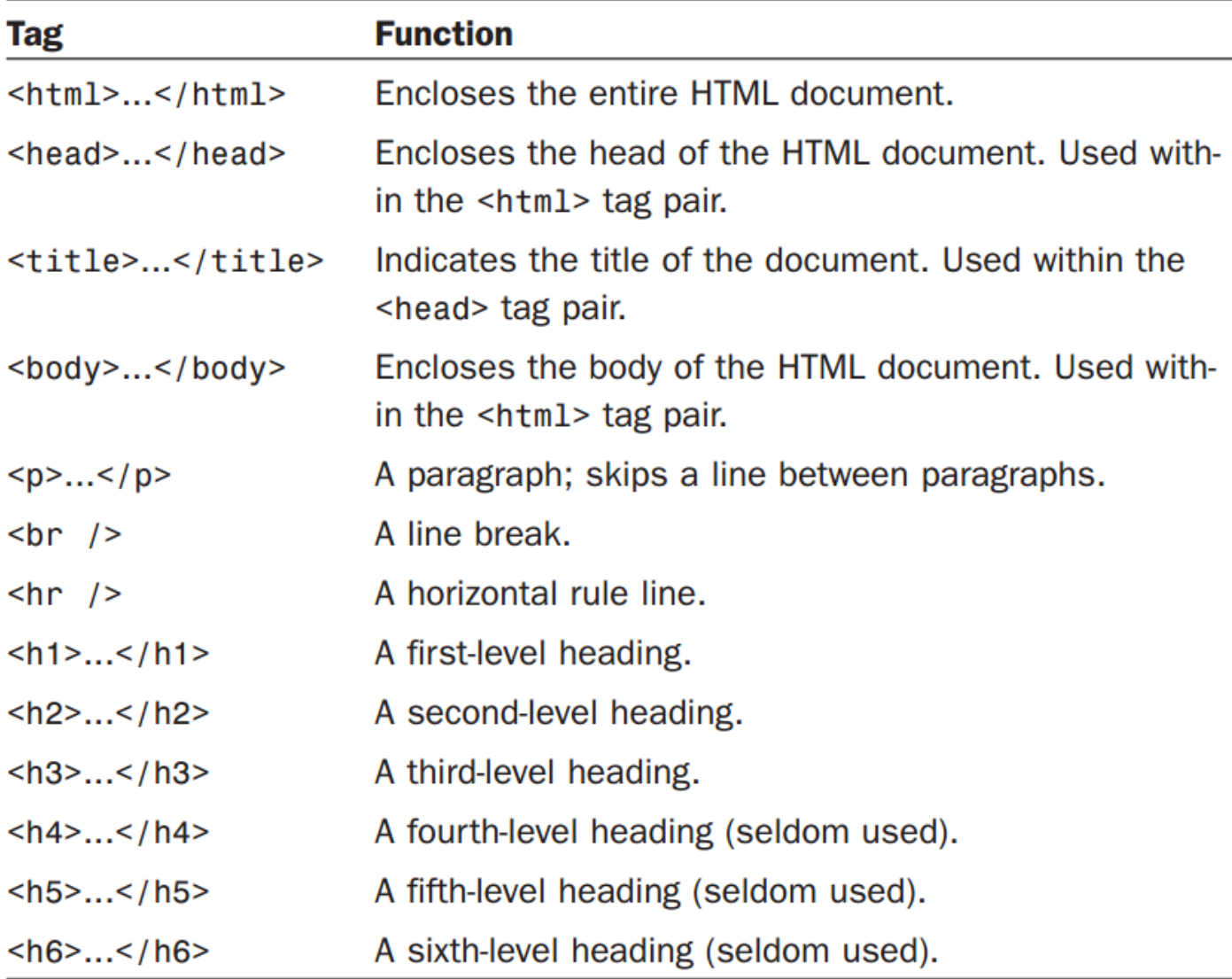

### Power of Links

- **The true power of WWW comes with** hyperlinks
- Surfer click on a specially marked word or image on a web page and automatically be jumped to another web page or another place in the same web page.

 $\triangleright$  Another web page – External link

 $\triangleright$  Another place – Internal link

■ Use <a> (anchor) tag to create a link

# **Hyperlinks**

 $\blacksquare$  To search for something, visit <a href="http://www.bing.com">Bing</a>

There are 3 types of target you can define.

- **anchor targets**, to navigate within the same page
- **relative URLs**, usually to navigate within the same website
- **absolute URLs**, usually to navigate to another website

#### Anchor targets

- **Anchor target to navigate within the same** page. By prepending your href with #, you can target an HTML element with a specific id attribute.
- **For example, <a href="#footer"> will** navigate to the <div id="footer"> within the same HTML document. This type of href is often used to navigate back to the top of the page.

#### Relative URLs

- $\blacksquare$  If you want to define a link to another page of the same website, you can use relative URLs
- **But relative to what? Well, relative to the** current page

Go to the *<a href="contact.html">*contact page*</a>*

#### Absolute URLs

- $\blacksquare$  This URL can be segmented in 3 parts:
- **protocol** http://
- **domain** ireallylovecats.com
- **File path** gallery.html
- **This absolute URL** is **self-sufficient**: no matter where you use the link form, it contains *all* the information required to find the correct file, on the correct domain, with the correct protocol

Cats on my page **<a href="http://www.cats.com/index.html">**  Link**</a>**

### Images

 $\blacksquare$  Images use the  $\ltq$ img> element <img src="spacecraft.jpg">

Also specify attributes: <img src="spacecraft.jpg " alt="SpaceShip" height="42" width="42">

If you use `animated' .gif files – the animations will play in the browser

#### Tables <table>

 $\blacksquare$  HTML tables are meant for tabular data only, which is any type of content that can be semantically arranged in rows and columns

■ Syntax - Building a table in HTML requires a specific structure:

- $\triangleright$ open a <table>
- $\triangleright$  add rows with  $\lt$ tr $>$
- $\triangleright$  add regular cells with  $\lt$ td $\gt$  or heading cells with  $$

#### Tables <table>

- $\blacksquare$  Tables used not only for displaying data in tabular format
- ■A table (<table>) in HTML
	- Consists of rows (<tr>)
	- $\triangleright$  Each row consists of rectangular boxes called cells (<td>)
	- $\triangleright$  <table>

<tr><td>R1,Cell1</td><td>R1,Cell2</td></tr> <tr><td>R2,Cell1</td><td>R2,Cell2</td></tr> </table>

# Table Example

<table>  $<$ tr $>$ <td>John Lennon</td> <td>Rhythm Guitar</td>  $\langle t \rangle$  $<$ tr $>$ <td>Paul McCartney</td> <td>Bass</td>  $\langle t \rangle$ </table>John Lennon **Rhythm Guitar** 

**Paul McCartney Bass** 

#### thead, tfoot and tbody

**H** Just like a webpage can have a header and a footer, a table can have a head, a body, and a foot

### thead, tfoot and tbody

<table> <thead>  $<$ tr $>$ <th>Name</th> <th>Instrument</th>  $\langle$ tr $>$ </thead> <tbody>  $<$ tr $>$ <td>John Lennon</td> <td>Rhythm Guitar</td>  $\langle t \rangle$  $<$ tr $>$ <td>Paul McCartney</td> <td>Bass</td>  $\langle t \rangle$ </tbody> </table>

**Name Instrument** John Lennon **Rhythm Guitar Paul McCartney Bass** 

#### colspan and rowspan

■ You can merge columns or rows by using the rowspan and colspan respectively

```
<table><tr>
    <th colspan="2">Michael Jackson Singles</th>
  \langle/tr>
  <tr>
    <th rowspan="3">1979</th>
    <td>Don't Stop 'Til You Get Enough</td>
  \langle/tr>
  <tr>
    <td>Rock with You</td>
  \langle/tr>
  <tr><td>Off the Wall</td>
  \langle/tr>
\langle/table>
```
#### colspan and rowspan

- **The "Michael Jackson Singles" cell spans** across 2 columns, so the following row includes two cells.
- Because the cell "1979" spans across 3 rows, the 2 following rows only include a one cell, to allow space for the "1979" column.

**Michael Jackson Singles** 

Don't Stop 'Til You Get Enough

Rock with You

**1979 Off the Wall** 

### Attributes (Revisited)

- **An attribute** is a special code that can enhance or modify a tag. They are generally located in the starting tag after the tag name.
- $\blacksquare$  Basic syntax for xhtml tags and attributes
	- **<tag attribute="value"> </tag>**
	- All tags must be lower case
	- $\triangleright$  all values of attributes need to be surrounded by quotes

# Common Attributes

#### **id**

 $\triangleright$  unique identifier for elements

**class**

 $\triangleright$  the class of the element, used to *specify similar attributes for dissimilar elements* by putting them in the same class

#### **style**

 $\triangleright$  an inline style definition

#### **title**

 $\triangleright$  a text to display in a tool tip

### Example Attributes

#### **Examples 1**

 <p id="firstParag" class="indent" title="This paragraph introduces html attributes">

#### Assuming **style sheet** contains

 $\triangleright$  indent { margin-right: 5%; margin-left: 5%;}

#### **Example 2**

 <p id="firstParag" style="margin-right: 5%; margin-left: 5%;" title="This paragraph introduces html attributes">

### Attributes Cont.

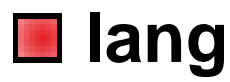

 $\triangleright$  sets the language code; "en": English, "fr": French, "es": Spanish, "de": German etc.

#### **dir**

 $\triangleright$  sets the text direction, left to right or right to left

<p lang="fr" dir="ltr">bonjour!</p>

#### **accesskey**

 $\triangleright$  assigns an access key to an element. An **access key** is a single character from the document character set.

#### **tabindex**

 $\triangleright$  Sets the tab order of an element

#### Deprecated Attributes

**In order to separate structure from** presentation many HTML attributes/tags used for presentation were **deprecated**, starting from HTML version 4

■ Some deprecated attributes

font, <font *size*="5" color="red">Text</font>

align, <p *align*="center">Centered text</p>

*bgcolor*, *width*, *height*, etc.

### List

■Ordered lists & Unordered lists *<ol>* for ordered *<ul>* for unordered *<li>* for each item inside the list **■Browser inserts a blank line before & after** the list (block-level element) **Example** 

 $\triangleright$  <ol> <li>Item 1</li> <li>Item 2</li> <li>Item3</li> </ol>

#### Nested lists

```
\langle u \rangle\langleli>Top Level, Item 1</li>
   <li>Top Level, Item 2
   \langle \text{ul} \rangle<li>Sublevel 1, Item 1
    \langle u| \rangle<li>Sublevel 2, Item 1</li>
               \langle 1i\rangleSublevel 2, Item 2\langle 1i\rangle\langle \text{ul}\rangle\langle/li>
    <li>Sublevel 1, Item 2</li>
  \langle \text{ul}\rangle\langle/li>
  <li>Top Level, Item 3</li>
\langle /ul \rangle
```
# Customizing List Display

- **List numbers or marks can be customized** "*type*" attribute **Example** <ul type="square">  $\triangleright$  < ol type="A">  $\triangleright$  < ol type="a">  $\triangleright$  < ol type="l">  $\triangleright$  < ol type="i">
- "type" attribute is not allowed in XHTML 1.0 Strict, so use *style sheets* instead

### Definition Lists

- ■<dl> for "*list element*";
- **■**<dt> for "*definition terms*";
- **■**<dd> for "*definition data*"
- **Example** 
	- <dl>

<dt><strong>CPU</strong></dt> <dd>Central Processing Unit</dd> <dt><strong>ALU</strong></dt> <dd>Arithmetic Logic Unit</dd> <dt><strong>GHz</strong></dt> <dd>Gigahertz</dd>  $<$ /dl $>$
## **Summary**

■Overview of HTML Fundamentals **■ Hands-On/Practical ■Thinking about Designing your Website** Multiple .html documents, content, structure, …. (works and doesn't work on a webpage) – easy to for the user to navigate/understand

# This Week

Read Chapters 5, 6, 7 ■Github Webpage xxxxx.github.io Multiple file/structure **Review Slides** 

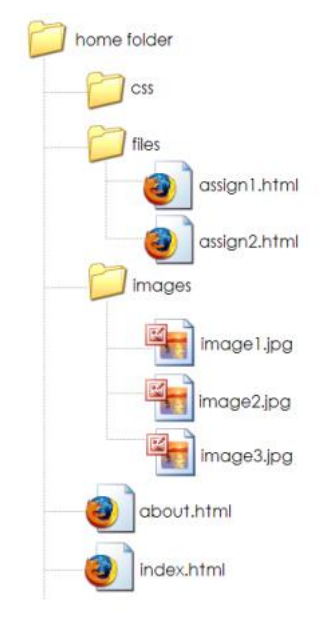

**Experiment and implementing various** HTML features (e.g., multiple pages, images, tables, formatting, …)

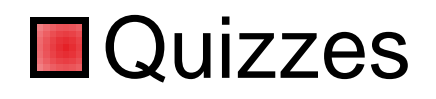

## Questions/Discussion

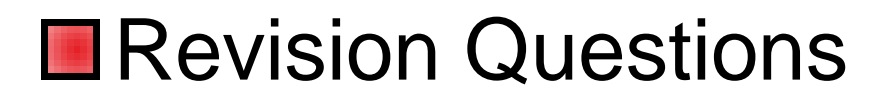

- $\blacksquare$  1. Which of the following is an example of an IP address?
- **■a. www.whitehouse.gov**
- ■b.http://www.whitehouse.gov/history/ind ex.htm
- $\Box$  c. .gov
- d. 216.43.187.162

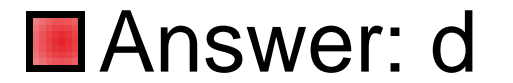

■When you are browsing the Web and viewing web pages, your computer is acting as a:

- **■a.** telent
- **b.** client
- **L**C. server
- **■d. packet**

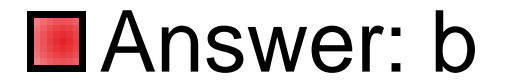

#### **■ Basic syntax for XHTML tags and** attributes is:

- ■a. <tag attribute=value> </tag>
- ■b. <tag attribute=value> <tag>
- ■c. <tag attribute="value"> <tag>
- ■d. <tag attribute="value"> </tag>

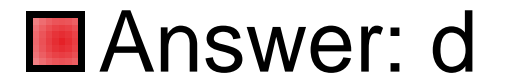

#### **■ The XHTML code <a** href="http://www.zjnu.cn /">CS Department at School</a> will create a to CS web page:

- $\blacksquare$  a. internal link
- **b.** external link
- **■**c. anchor
- **■d.** combination link

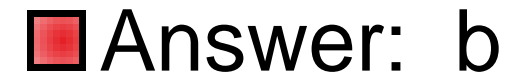

#### ■What does HTML stand for?

- **■a. Hyperlinks and Text Markup** Language
- **■b. Home Tool Markup Language**
- ■c. Hyper Text Markup Language

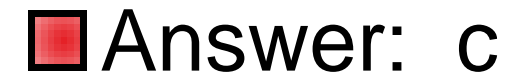

#### ■ Choose the correct HTML tag for the largest heading

- $\blacksquare$  a. <head>
- ■b. <heading>
- $\Box$ c. <h6>
- $\blacksquare$ d. <h1>

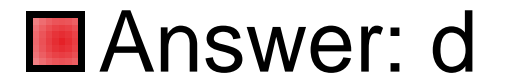

#### ■What is the correct HTML tag for inserting a line break?

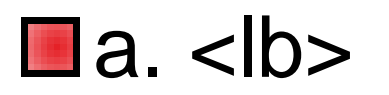

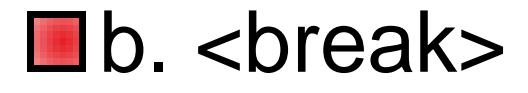

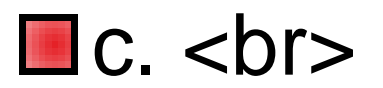

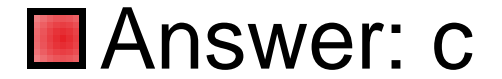

#### ■ Choose the correct HTML tag to make a text bold

- $\blacksquare$ a. <br/> <br/> <br/>
a. <br/>
- $\n **bold bold bold bold bold bold bold bold bold bold bold bold bold bold bold bold bold bold bold bold bold bold bold bold bold bold bold bold bold bold bold** <$
- $\blacksquare$ c.  $$
- **■d. <strong>**

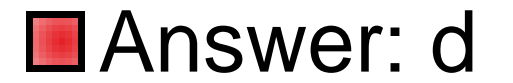

#### ■ Choose the correct HTML tag to make a text italic

- **■a.** <italics>
- $\blacksquare$ b.  $\lt$ ii $>$
- $\blacksquare$  c.  $\lt$  it  $>$

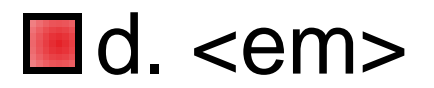

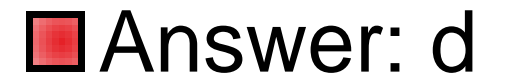

 $\blacksquare$  What is the correct HTML for making a hyperlink to ZJNU Computer Science website?

■ a. <a name="http://www.zjnu.edu"> ZJNU CS</a> ■ b. <a href="http://www. zjnu.edu"> ZJNU CS</a> ■ c. <a url="http://www. zjnu.edu"> ZJNU CS</a> ■ d. <a src="http://www. zjnu.edu">ZJNU CS</a>

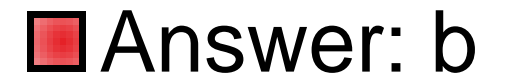

#### $\blacksquare$  How can you make a list that lists the items with numbers?

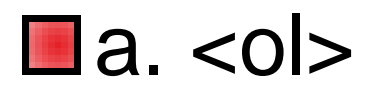

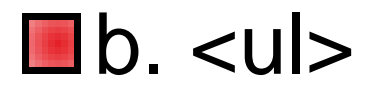

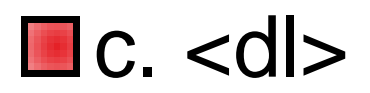

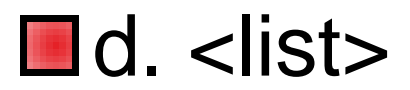

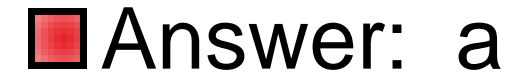

■What is the correct HTML for inserting an image?

- **■a.** <img href="image.gif>
- ■b. <image src="image.gif">
- ■c. <img>image.gif</img>
- ■d. <img src="image.gif">

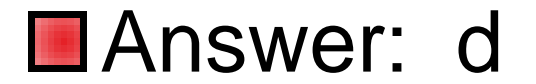

■A browser is a software program which interprets the HTML documents and displays it on the user's screen.

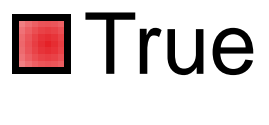

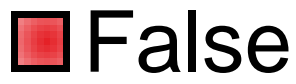

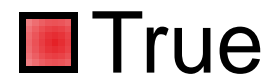

■A tag is an html code that is enclosed in angel brackets (<>), and it's used to lay out the web page.

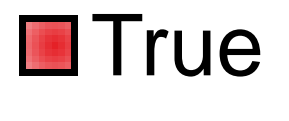

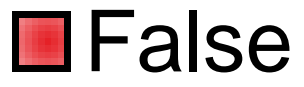

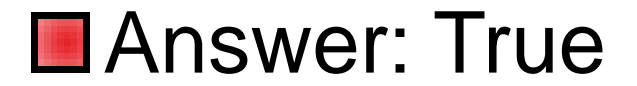

#### $\blacksquare$  In XHTML, both uppercase and lowercase tags are allowed for tag names.

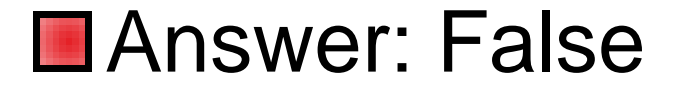

■ The following XHTML code will display all the lowercase English characters on screen:

<!-- abcdefghijklmnopqrstuvwxyz-->

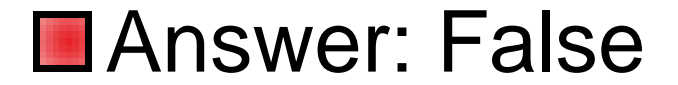

**■The following is a legitimate XHTML** code: <em><h2>Bold and italic</h2></em>
## Answer

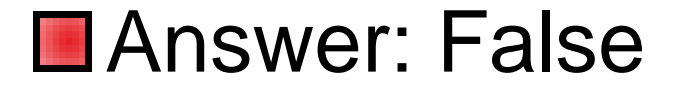

## Task

#### $\blacksquare$  Investigate what is the purpose of the Domain Name System (DNS)?

# Class Quiz

### **OD** Class Quiz **⊳30 Questions/30 Minutes** Multiple Choice